# NOVA SCHOOL

# Guião para aceder às plataformas eletrónicas

NOVA MEDICAL SCHOOL | FACULDADE DE CIÊNCIAS MÉDICAS

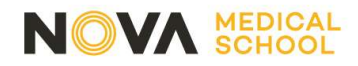

### 1º PASSO

Entre no site na NOVA Medical School em www.nms.unl.pt e clique em "Entrar".

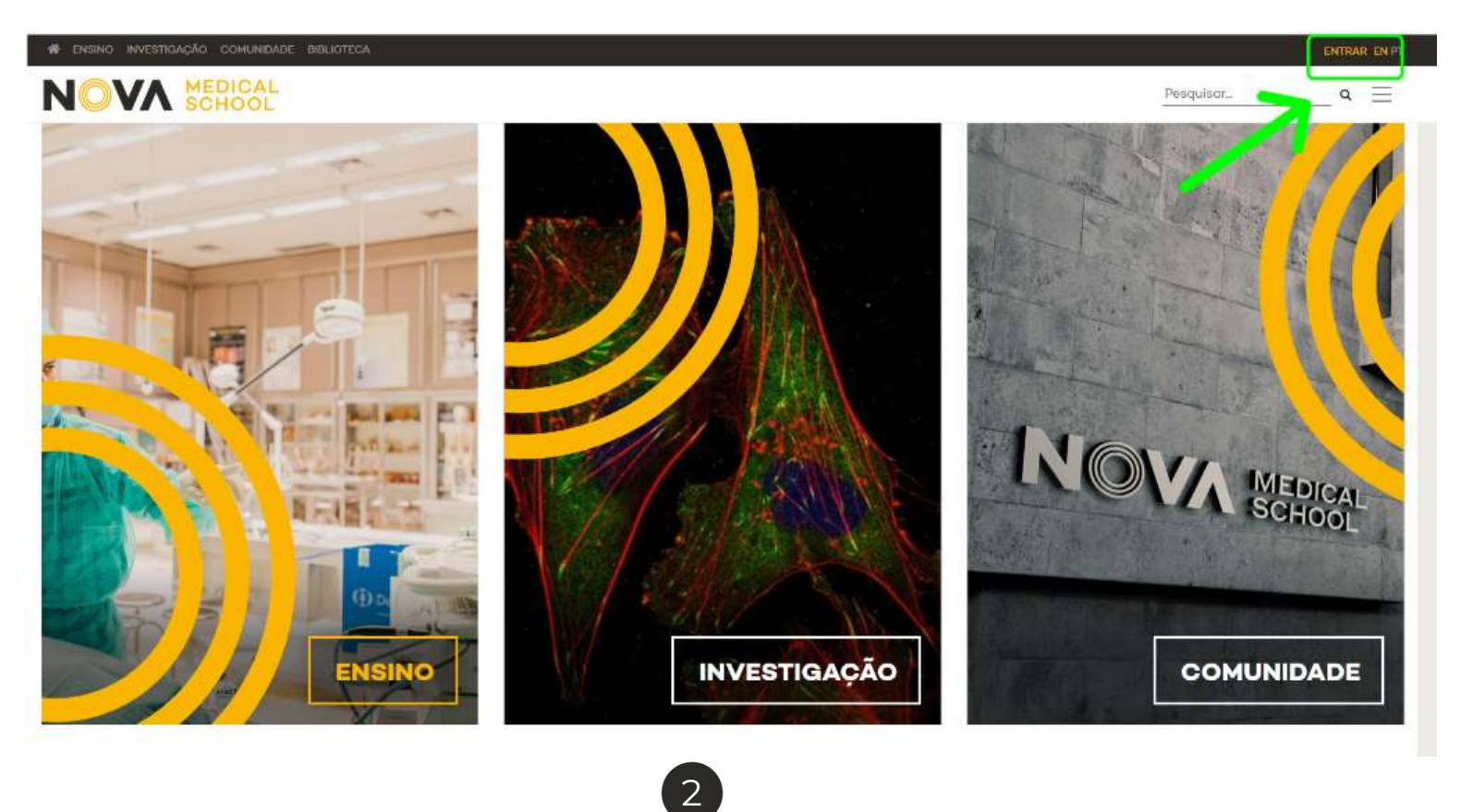

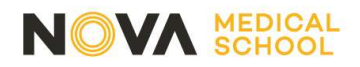

### 2º PASSO

Insira o seu endereço de email institucional

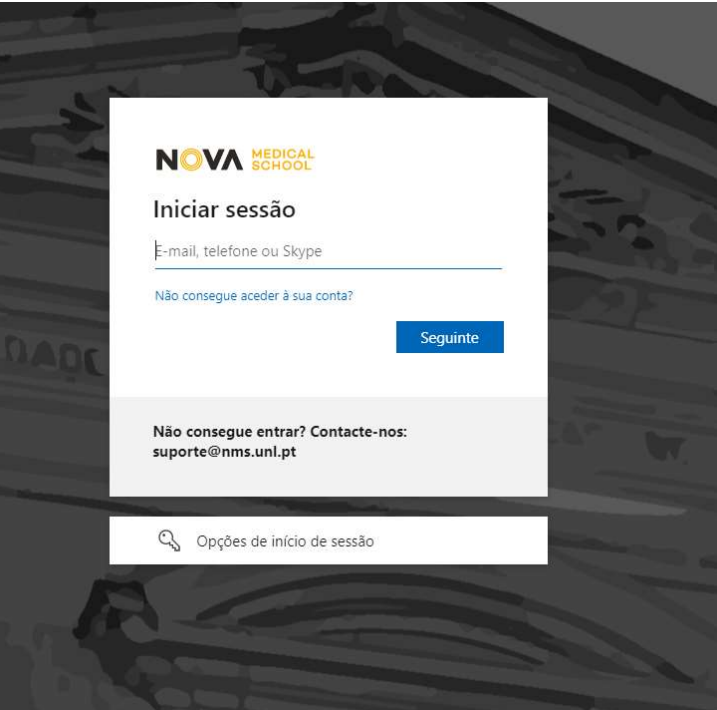

## 3º PASSO

Insira a sua Palavra Chave

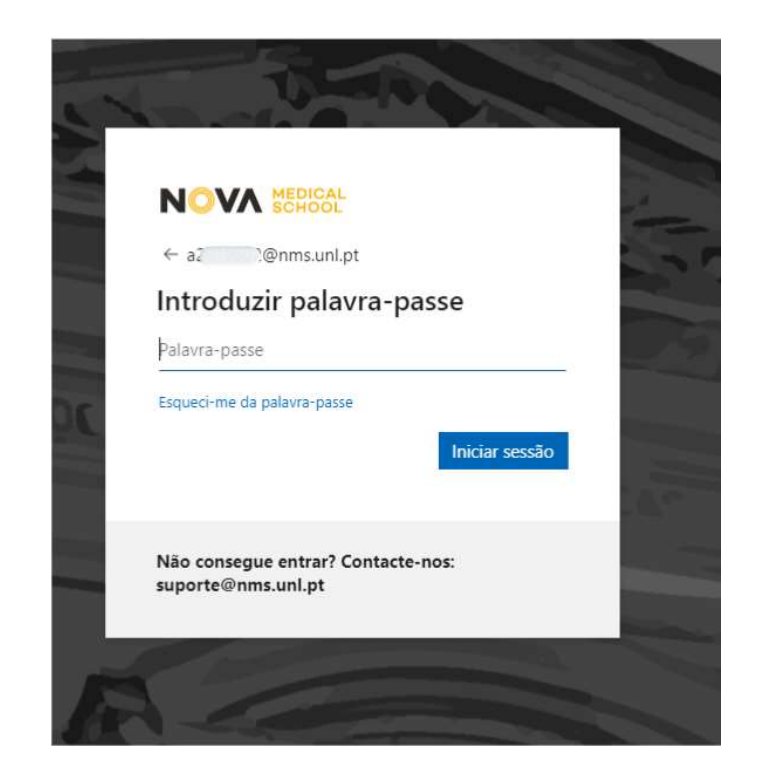

3

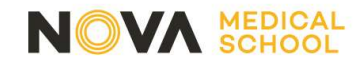

## 4º PASSO

Clique no seu nome

### 5º PASSO

Barra de acesso a várias plataformas

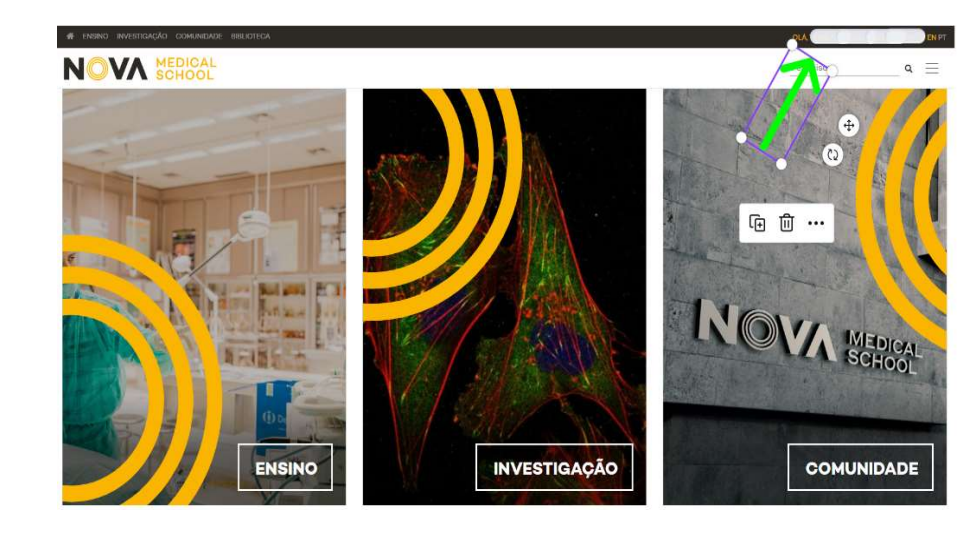

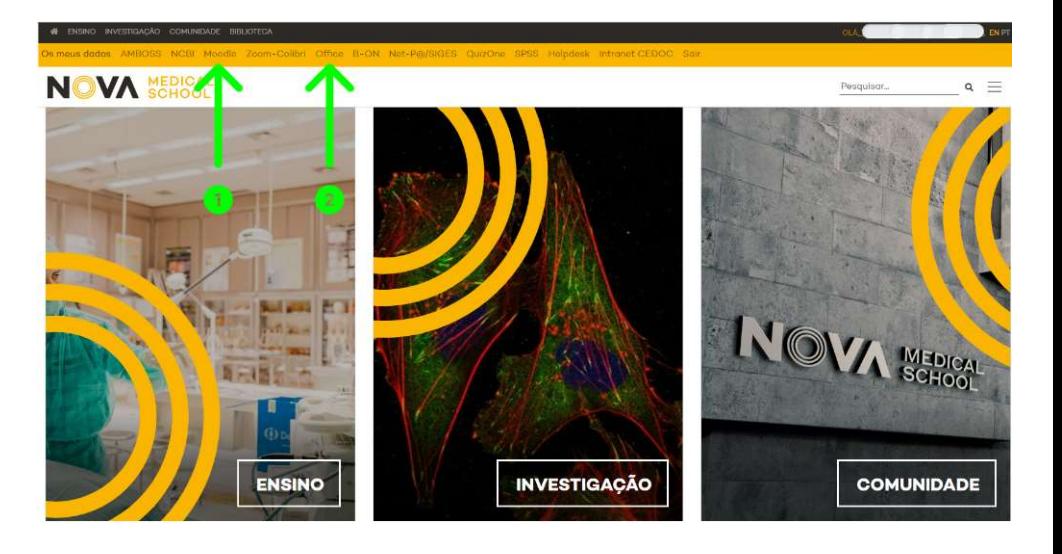

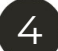

# Acesso ao Moodle

- NOVA MEDICAL<br>
CESSO ao Moodle<br>
Aceda à pasta do seu curso (Licenciatura em Ciências da Nutrição ou Mestrado Integrado em Modicina) Ciências da Nutrição ou Mestrado Integrado em Medicina) **1 Acesso ao Moodle**<br>
- Aceda à pasta do seu curso (Licenciatura e<br>
Ciências da Nutrição ou Mestrado Integrac<br>
Medicina)<br>
- Aceda à pasta do 1º ano<br>
- Na pasta de cada Unidade Curricular enco **Example 2018 Acesso ao Moodle<br>
Aceda à pasta do seu curso (Licenciatura em<br>
Medicina)<br>
- Aceda à pasta do 1º ano<br>
- Na pasta de cada Unidade Curricular encontra<br>
informação específica e importante da qual deve<br>
tomar conh**
- 
- informação específica e importante da qual deve tomar conhecimento (aulas práticas, salas, Ficha da Unidade Curricular) - Aceda à pasta do 1º ano<br>- Na pasta de cada Unidade Curricular encontra<br>informação específica e importante da qual deve<br>tomar conhecimento (aulas práticas, salas, Ficha<br>da Unidade Curricular)<br>- Na pasta dos Assuntos Acadé
- informação institucional (regulamentos, calendários, horários, estatutos, etc.) e diversos avisos importantes. É nesta local que o Serviço Académico coloca a informação que é necessário transmitir aos alunos

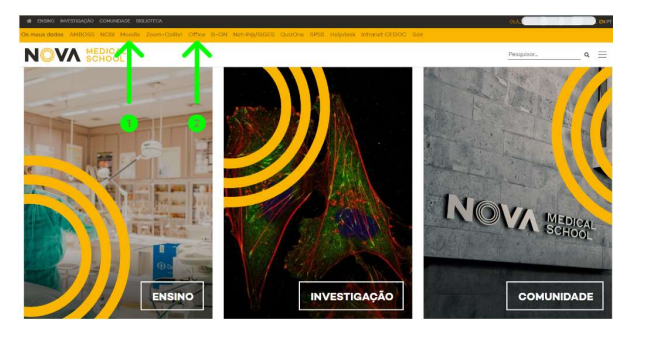

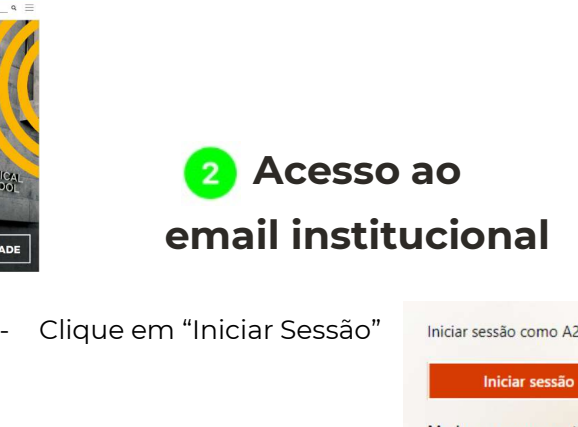

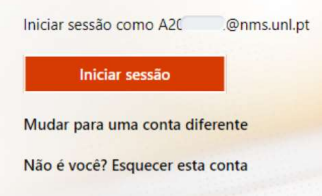

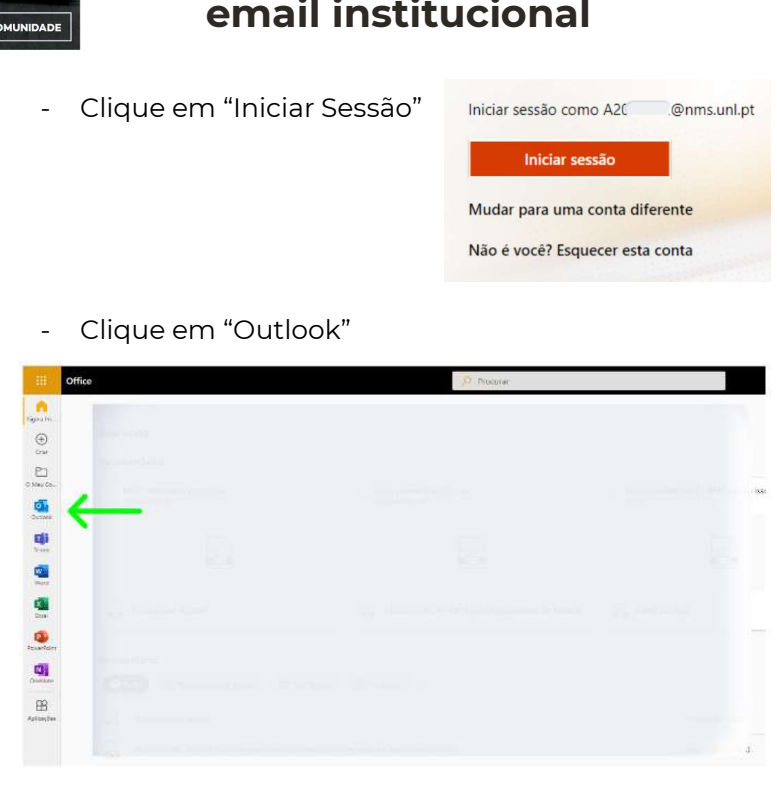

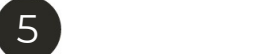

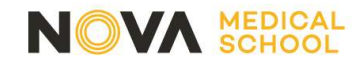

# AVISOS

O acesso a estas plataformas exige uma série de procedimentos internos só possíveis de realizar após a matrícula dos alunos, pelo que o seu total funcionamento poderá demorar alguns dias. Solicitamos que vá testando o seu acesso às plataformas.

A comunicação entre o aluno e a faculdade tem de ser feita através do endereço de email institucional, pelo que a partir do momento que tenha acesso ao seu email institucional, deverá ser este o meio a utilizar.

# DÚVIDAS E QUESTÕES

Para questões técnicas relacionadas com as plataformas eletrónicas deve contactar suporte@nms.unl.pt

Para questões relacionadas com documentos e processo escolar deve contactar:

MIM - sa.mim.ano1@nms.unl.pt

LCN - sa.lcn.ano1@nms.unl.pt

# 6